# **N** Redfine

# <span id="page-0-0"></span>目录

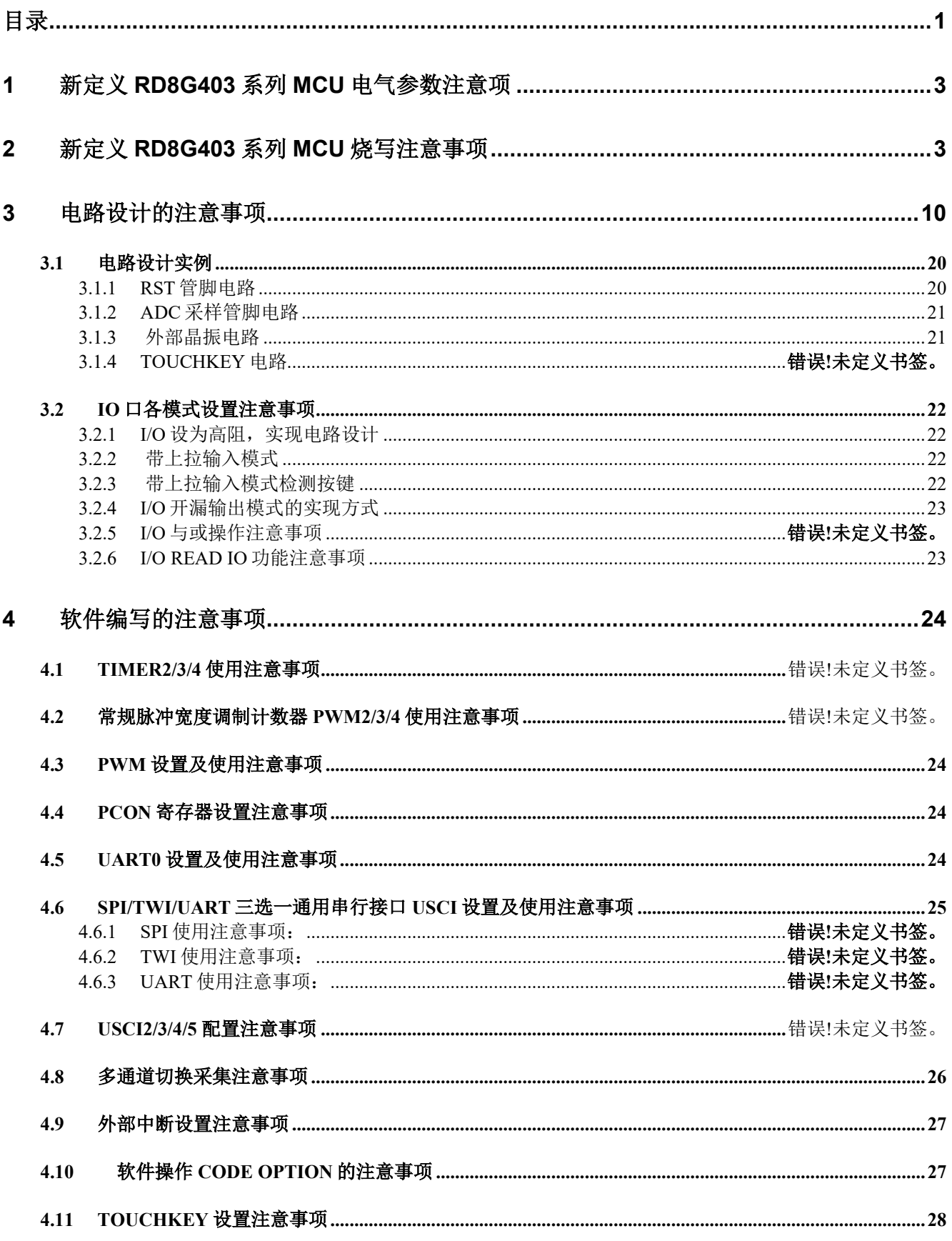

# **U** Redfine

# 新定义 RD8G403 系列 MCU 应用指南

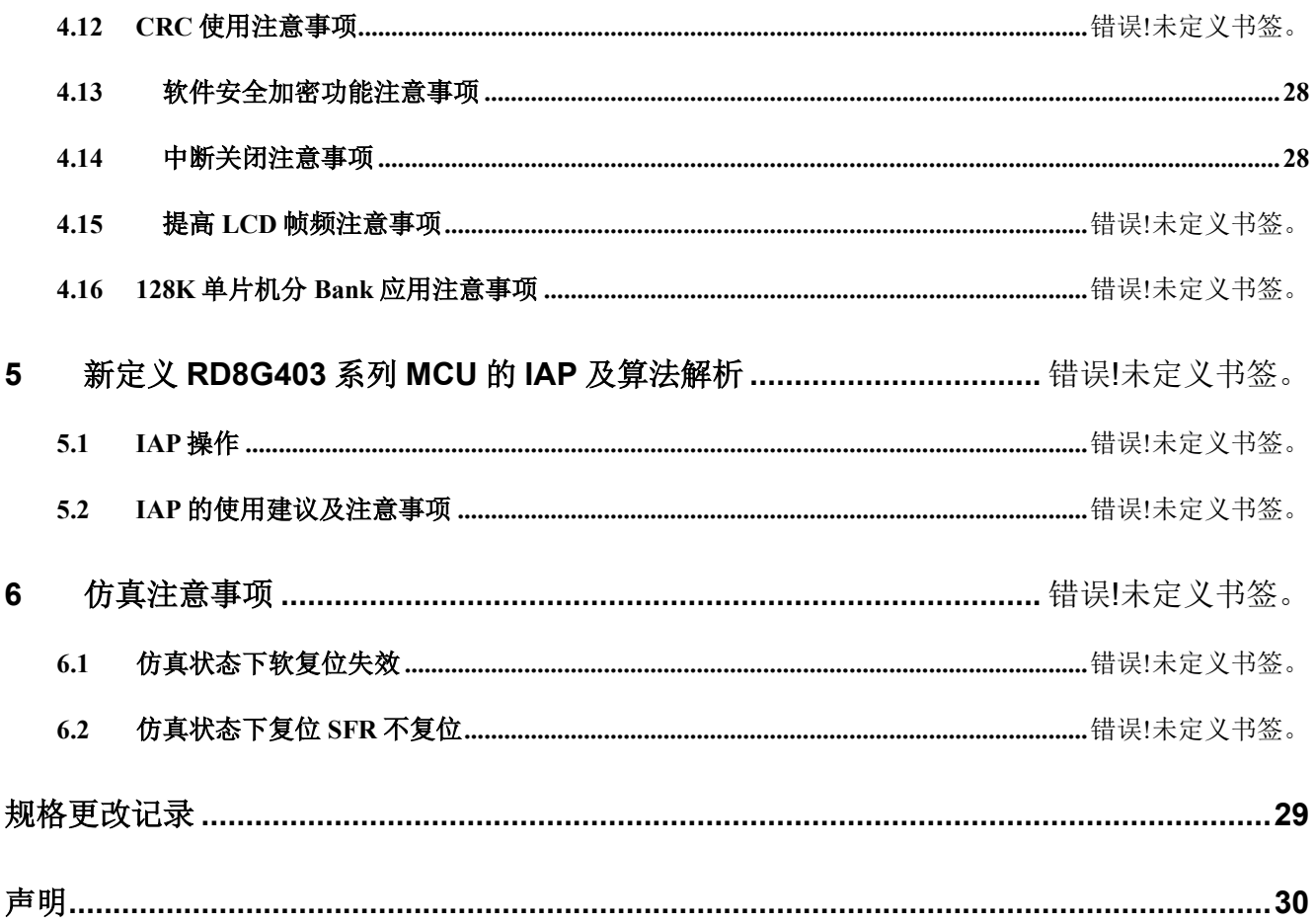

<span id="page-2-0"></span>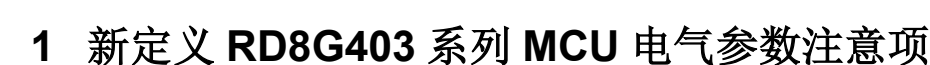

#### <span id="page-2-1"></span>宽电压工作范围:2.4V~5.5V

**Redfine** 

工作温度:-40 ~ 85℃

内核: 超高速 1T 8051

**Flash ROM: 16 Kbytes Flash ROM (MOVC 禁止寻址 0000H~00FFH)可重复写入 1 万次 EEPROM**:独立的 128 bytes,可重复写入 10 万次,10 年以上保存寿命 系统时钟:内建高频振荡器频率误差: 跨越 (2.9V~5.5V) 及 (-20 ~ 85℃) 应用环境,不超过 ±1%

## **2** 新定义 **RD8G403** 系列 **MCU** 烧写注意事项

- 1. 新定义 RD8G403 系列芯片的 CLK 或 DIO 管脚对 GND 的电容不得超过 100pF, VDD 对 GND 的电容不可超 过 1000uF。
- 2. 烧录引出点与芯片之前尽量不要串电阻,如无法避免,应保证串接电阻的阻值不超过 100R,且烧录时要尽 量缩短烧录排线。
- 3. 电路设计时应避免将芯片的 CLK 和 DIO 连到同一个数码管上。
- 4. SC LINK Pro 和 SC LINK 的烧录排线最长不可超过 60cm。
- 5. RD8G403 系列芯片脱机烧录时,如果程序上电有 IAP 写的操作,则会校验失败,原因为 RD8G403 系列脱机 校验位 CRC 校验,程序跑起来导致 ROM 数据改变,从而校验失败,解决方法两种:
	- (1) 在初始化之前加一段时间(建议 100ms)的延时才能烧录成功。

(2) 在烧录上位机和 Keil 插件的配置页面中, 取消勾选"Reset and Run"或者在 KEIL 设置界面取 消勾选"重启":

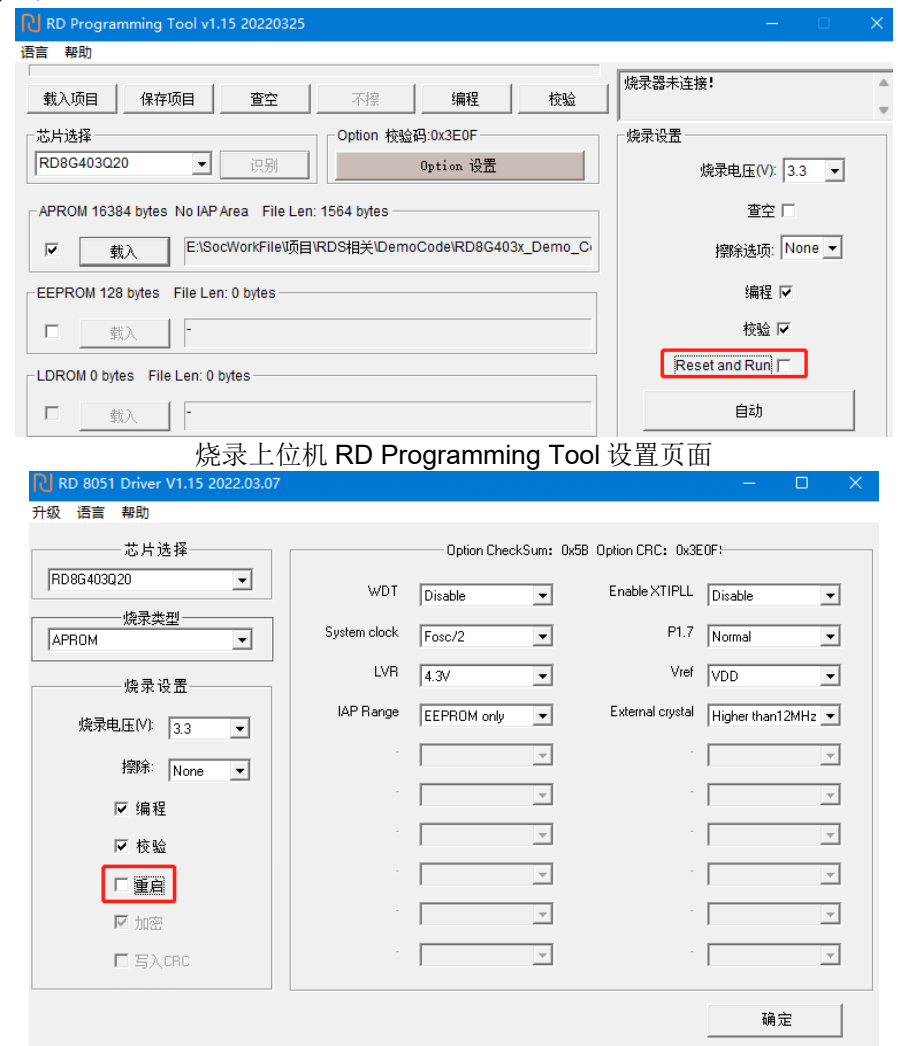

KEIL 插件的设置页面

# **3** 新定义 **RD8G403** 系列 **MCU** 有关 **MOVC** 指令的应用注意

新定义 RD8G403 系列 MCU Flash ROM 的起始 256B ROM 区间,即 0x0000-0x00FF,禁止 MOVC 寻址。 因此,用户自定义的数据不能存放在该区域。譬如说,在 C 语言编程当中, 初始化的全局变量, 不可变类型数 据(code 类型数据),不能存放在该地址区域。

以下主要是针对这个特性,说明在编程当中有关 MOVC 指令的应用注意事项。

### **3.1 C** 语言编程有关 **MOVC** 指令的应用注意

### **3.1.1 C** 语言开发,**MOVC** 指令

C 语言开发中,通常有 3 种情况使用到 MOVC 指令,即对 Flash ROM 进行访问。

- 1. 全局变量的初始化
- 2. 不可变类型数量(code 类型数据)
- 3. 函数调用库文件的查表运算

C 语言编译完成后,用户可打开工程中的.M51 文件查看 Code Memory 部分,通过查看 Code 标识符, 就 可以确认自己是否有以上 3 种情况的操作。参见下表:

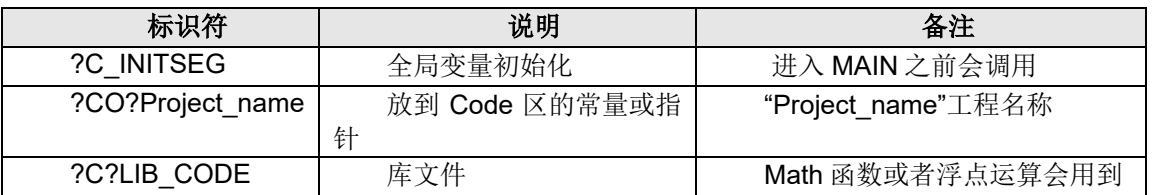

注意: ?C?LIB CODE 标识符只是表明某个函数调用的库文件进行查表运算, 通常情况下, 客户开发产品不 需用调用库文件 Math 函数。(库文件占用较大的 ROM 空间,譬如 sinx 函数)。

.M51 文件详细记录了上表中各代码段的使用情况,包括 Code 的起始地址、长度等。用户只需要查 看?C\_INITSEG、?CO?Project\_name、调用库文件的函数(如果有?C?LIB\_CODE 的话)的起始地址是否在禁止 访问区,如果在禁止访问区,可参考后续操作改变起始地址。

### **3.1.2 C** 语言开发具体操作

根据 3.1.1 的描述可知,用户在采用 C 语言开发过程当中,需要把全局变量,不可变类型数据(code 类型数 据)定义在 Flash ROM 起始的 256B 地址之后。因此, 在开发调试时, 可以先采用屏蔽该区域的 Flash ROM 来进 行开发,待调试完毕后,再做调整,生成最终的程序。使用不同的链接器操作方法不同,具体方法见下: 在 **LX51** 链接器上实现调整的方法(推荐方法):

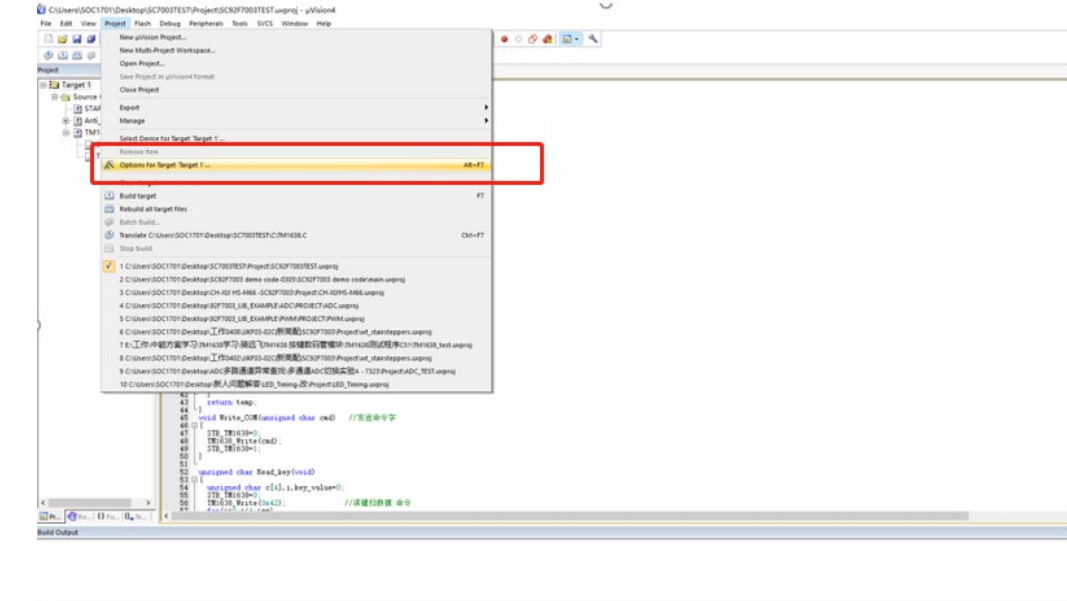

**Communication** 

**● 选择使用 LX51 链接器。** 1. 打开项目选项中的"Device" 属性页,勾选"Use Extended Linker(LX51)instead of BL51"见下图:

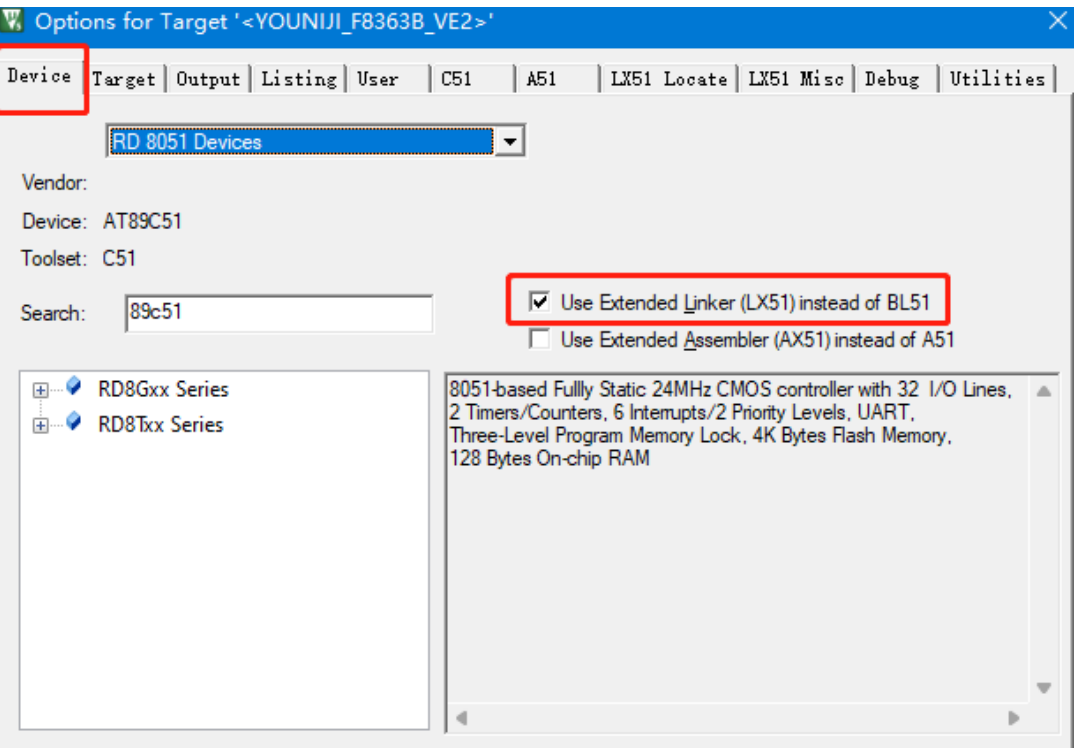

**Social China Partners Primer** 

### 在 **LX51** 设置项中添加代码规定存储范围。

打开项目选项中的"LX51 Locate"属性页,在"User classes"的输入框中填入"CODE(C:0X100), CONST(C:0X100)"指令,点击 OK 完成配置, 见下图:

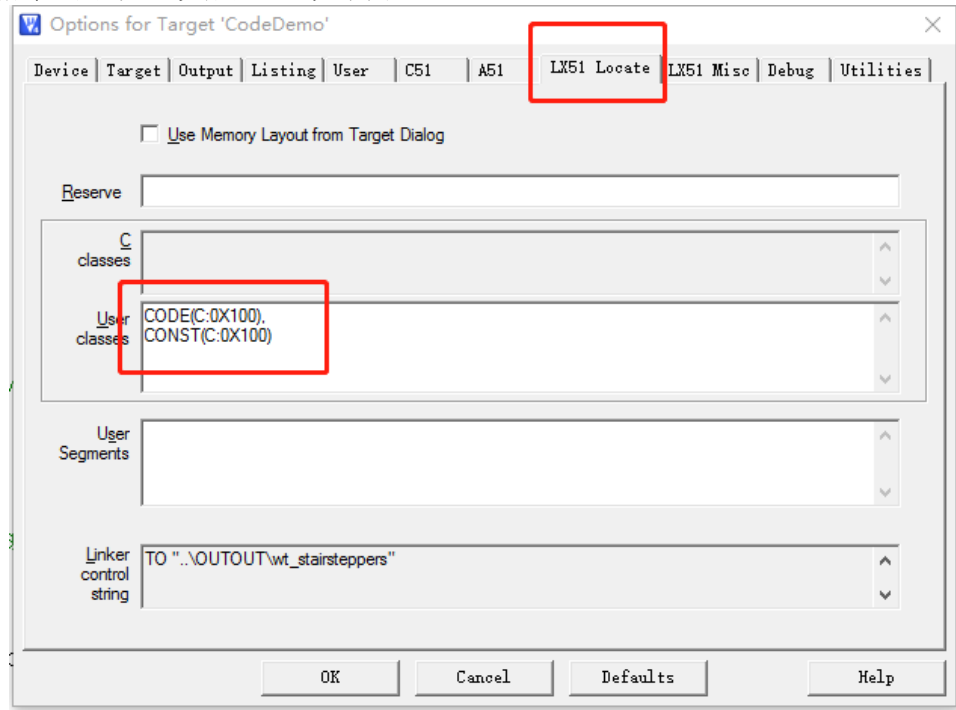

#### 在 **BL51** 链接器上实现调整的方法:

#### 设置代码存放区域,便于调试。将代码区设置在 **0x0100** 之后。

打开项目选项中的"BL51Locate"属性页, 在 Code Range 处输入"0x0100"保存, 重新编译, 进行调试等。见 下图:

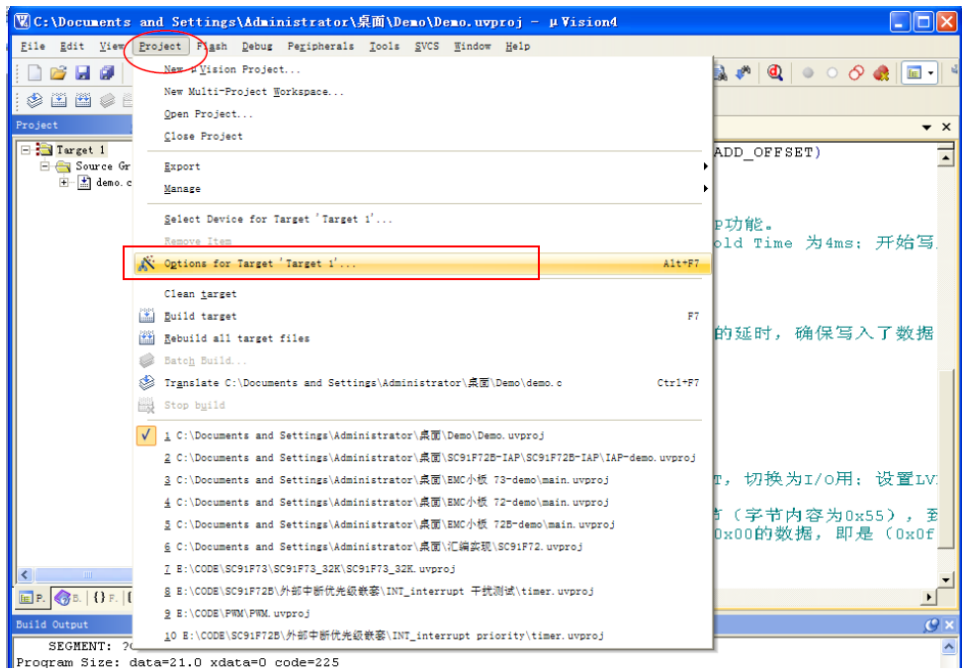

# 新定义 RD8G403 系列 MCU 应用指南

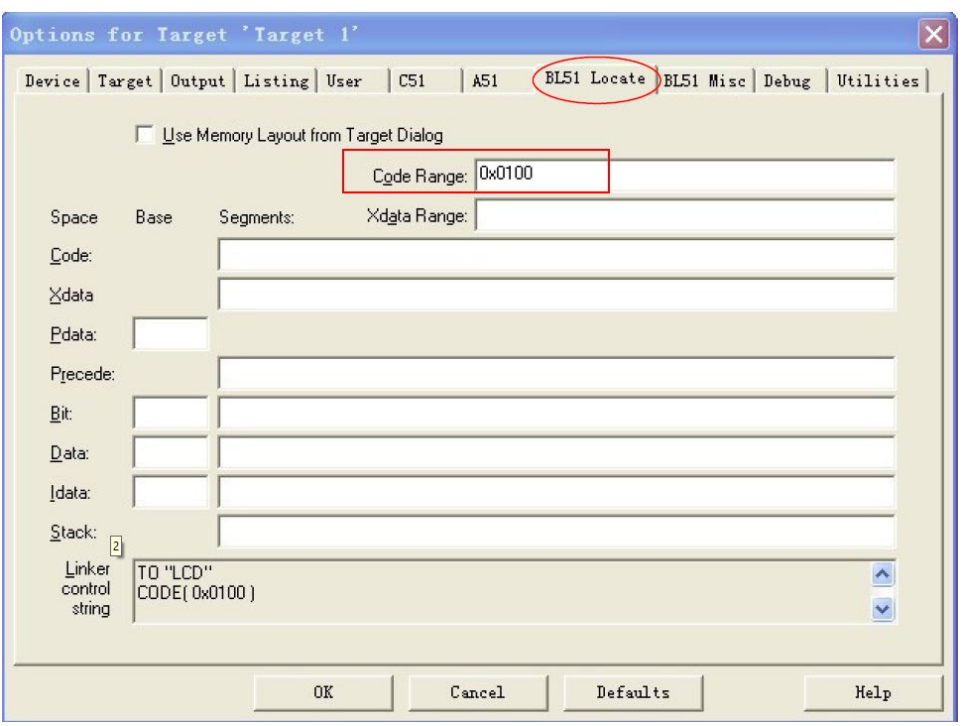

### 调试完成后,生成最终程序;

当用户需要在 0X100 前存储代码时,由于 0x100 前的数据不可进行读操作,所以不可在此区域存储全局变量、 不可变类型数量(code类型数据), 若编程代码中存在code类型的全局变量, 需要将这些数据类型存放到0x100 地址之后。

设置方法如下:

1) 将代码存放区恢复回全区域, 即取消第一步的操作。即将 Code Range 的数据去掉, 点击 OK 保存。

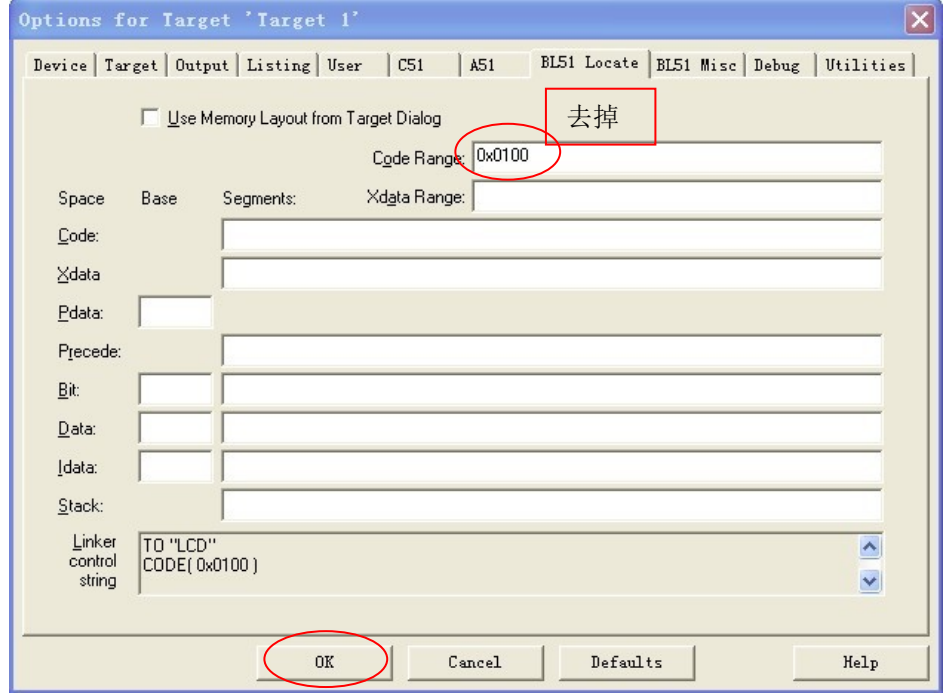

2) 重新编译后, 在建立的工程目录下, 找到并打开 .M51 文件, 在 CODE MEMORY 会出现: "?C\_INITSEG" :全局变量初始化数据。

"?CO?DEMO" :code 类型数据。

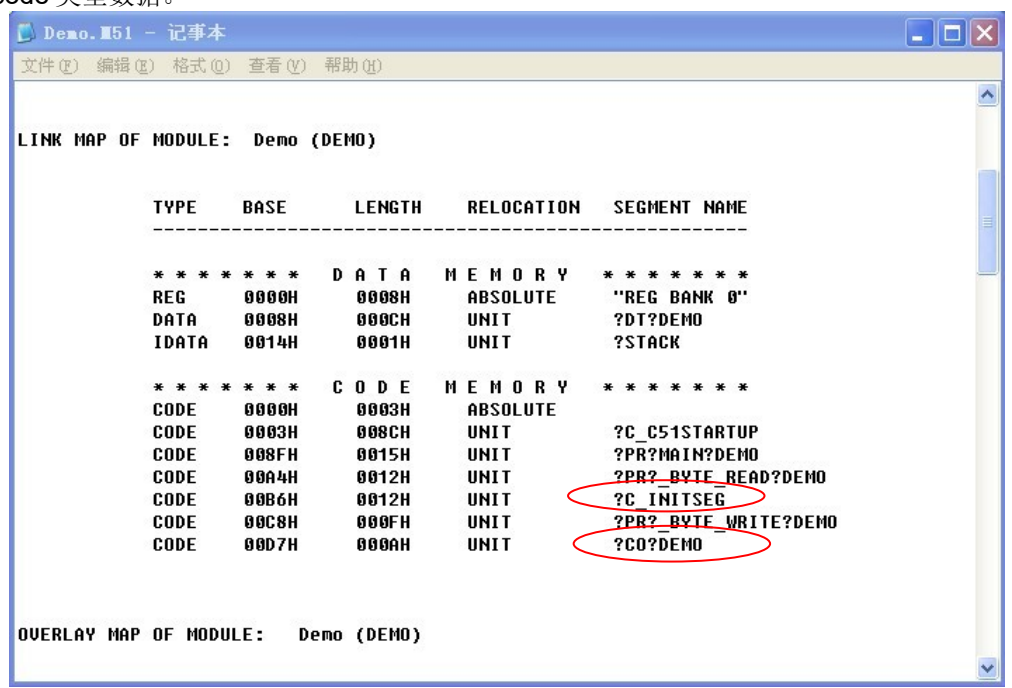

说明: 从以上 M51 文件的"CODE MEMORY"信息中, 可以看到"?C\_INITSEG", 链接地址为 00B6H, 长度为 0012H 字节; "?CO?DEMO", 链接地址为 00D7H, 长度为 000AH 字节。

1)根据"?C\_INITSEG"以及"?CO?DEMO"的长度信息计算出各自的重定位的地址: "?C\_INITSEG" 的重定位地址为 0x0100 "?CO?DEMO" 的重定位地址为 0x0112

2)打开项目选项中的"BL51Locate 属性页, 在"Code"域中输入下列语句: "?C\_INITSEG(0x0100),?CO?DEMO(0x0112)"

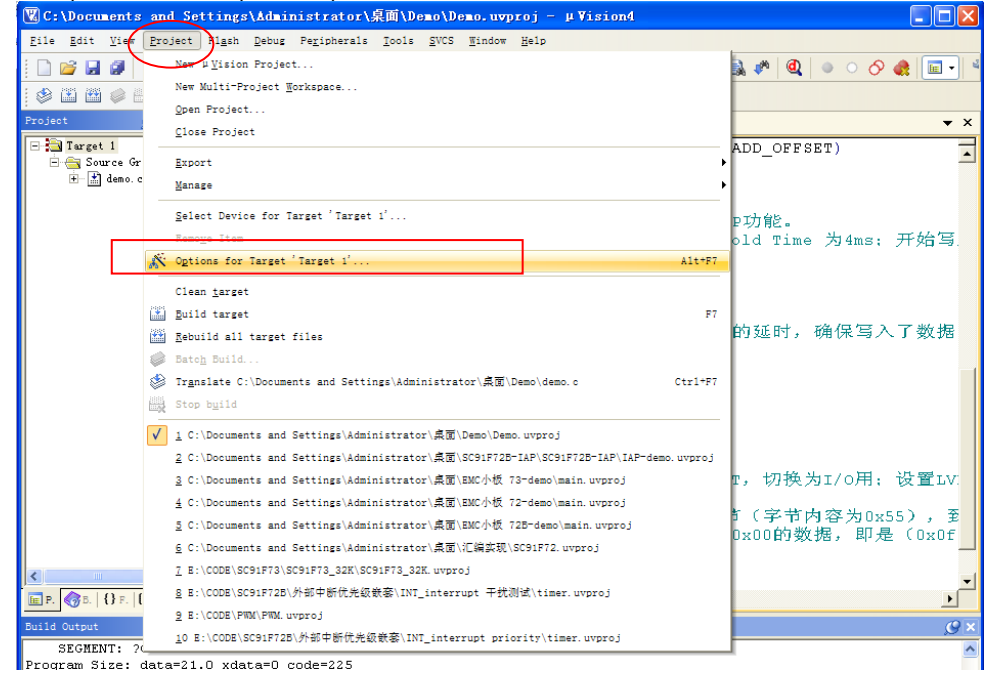

# 新定义 RD8G403 系列 MCU 应用指南

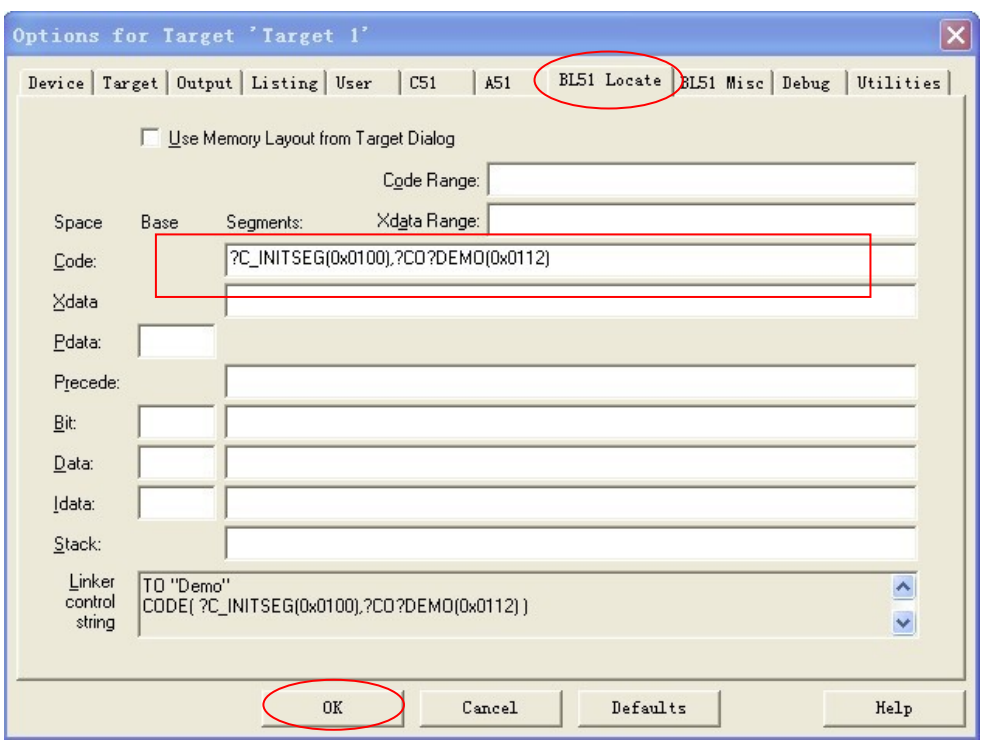

3) 点击 OK 按钮, 并重新编译即可生成了最终程序。

#### **● 设置清 RAM 范围。**

新定义 RD8G403 系列 MCU 内有 256B 的内部 RAM 和 256B 的外部 RAM(不同型号的外部 RAM 大小不同, 具体请参照对应型号的规格书), 在单片机复位后, 如果需要对所有的 RAM 进行清 RAM 操作, 则需要修改 STARTUP.A51 中对应的值, 打开 STARTUP.A51, 根据芯片 RAM 的各区域的大小进行相关设置, 如图, 是将 RAM 的 IDATA 区的 256Byte 和 XDATA 区的 256Byte 的数据清零。

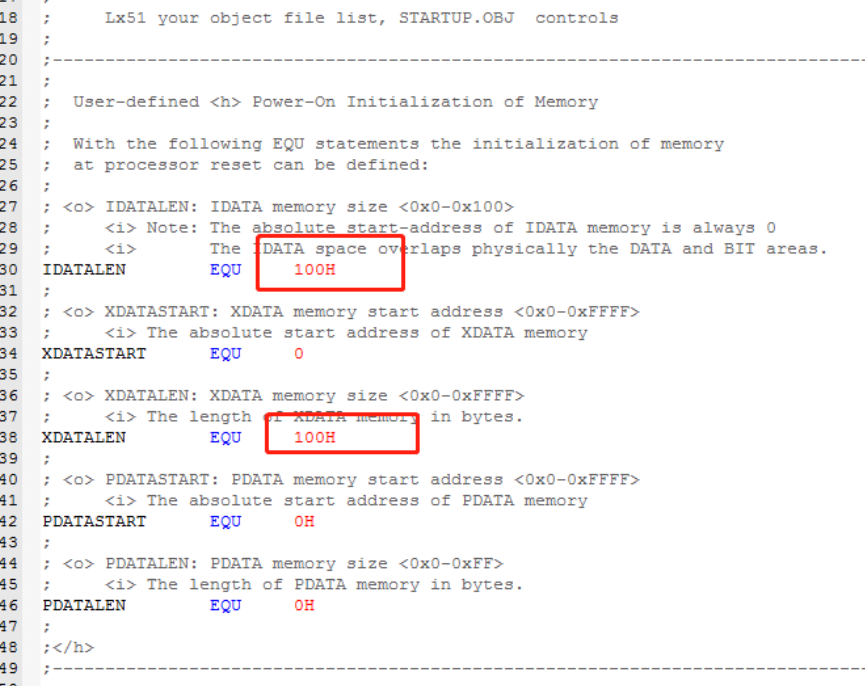

## **3.2** 汇编语言编程有关 **MOVC** 指令的应用注意

同理, 在汇编编程的过程中, 请注意将自定义的 ROM 区数据, 定义在 0x0100 之后。操作方法比较简单, 通 过 ORG 来定位即可

# <span id="page-9-0"></span>**4** 新定义 **RD8G403** 系列 **MCU** 的 **EEPROM** 及算法解说

## **4.1** 内部 **EEPROM** 的操作及 **CODE** 的 **IAP** 操作注意事项

以下是新定义 RD8G403MCU 内部 EEPROM 的使用方法及 CODE 区 IAP 操作的方法。

4 新定义RD8G403系列MCU内部有16K Flash均可以进行 In Application Programming (IAP) 操作, 即允许用户程序动态的把数据写入内部的 Flash, 并且有独立的 128Byte 的 EEPROM。

用户使用 IAP 时, 需要在 Option 项设置允许 IAP 操作的范围, 在 Keil 中设置方法如下, 在 IAP Range 的 选项中选择允许 IAP 操作的范围。

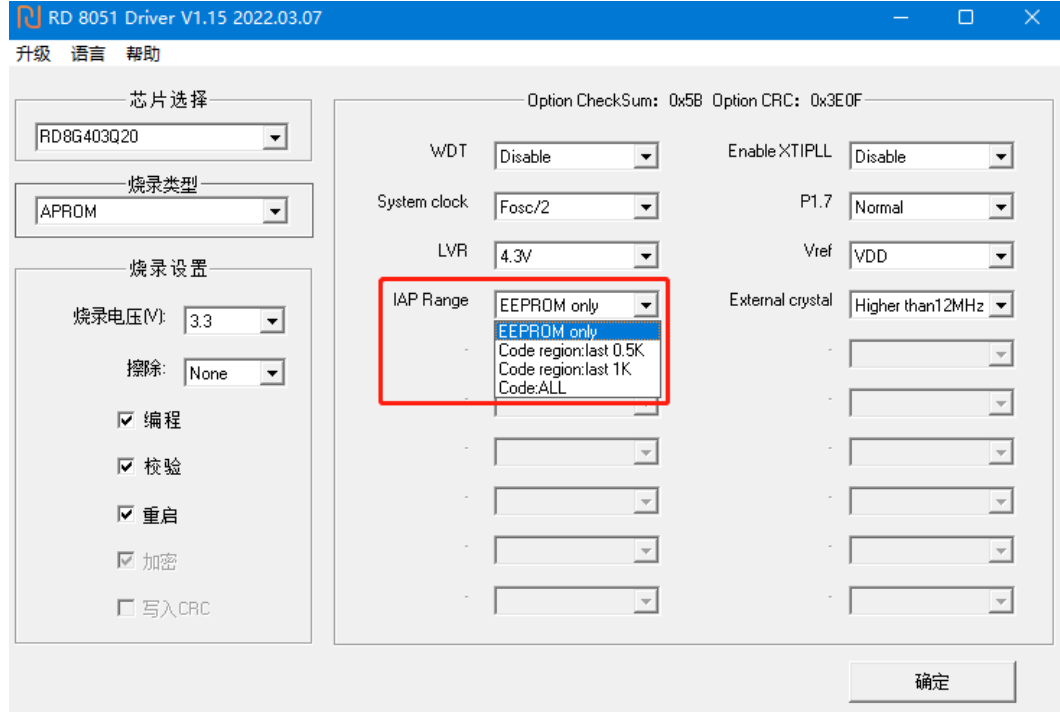

在上位机烧录时也是在 Option 项中的 IAP Range 的选项中选择允许 IAP 操作的范围。如图。

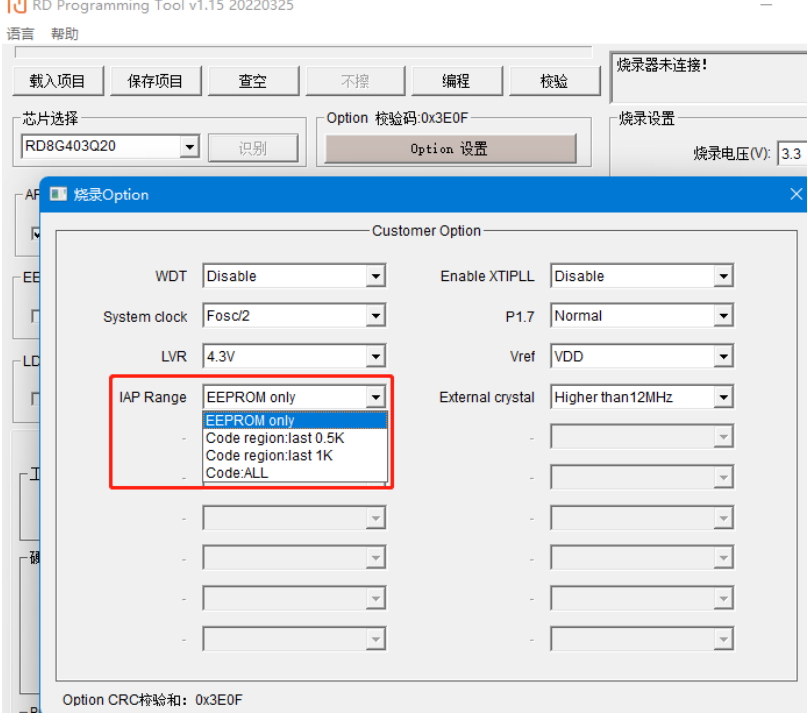

- EEPROM 读写特点:
- 1. By Byte 操作。即一个字节一个字节写入,读取。
- 2. 类 RAM 读写: 写前不需擦除。
- **EEPROM** 的寿命:**10** 万次以上。
- **建议用户擦写不要超过 EEPROM 的额定烧写次数, 否则会出现异常!**
- 超过寿命再执行 IAP 写操作的话 CPU Hold Time 时间将变为无限长,无法退出 IAP 模式,此时即使 **WDT** 开启也无法复位!
- FLASH 读写特点:
- 1. By Byte 操作。即一个字节一个字节写入,读取。
- 2. 类 RAM 读写,写前不需擦除。
- **FLASH 的寿命:** 可重复写入 1 万次。
- **建议用户擦写不要超过 FLASH 的额定烧写次数, 否则会出现异常!**
- 超过寿命再执行 IAP 写操作的话 CPU Hold Time 时间将变为无限长,无法退出 IAP 模式,此时即使 **WDT** 开启也无法复位!
- **●** 新定义 RD8G403 系列 MCU 越界 IAP 写或擦除操作 LDROM 区域会导致芯片损坏,请勿越界操作 **LDROM**!

#### **IAP** 写入流程:

每写入一个字节,需要指定一个地址;具体 IAP 写入流程如下:

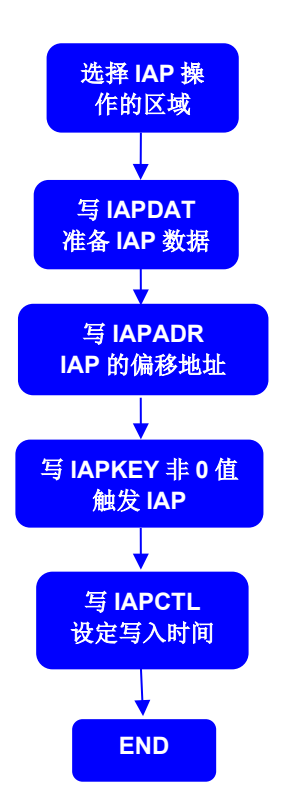

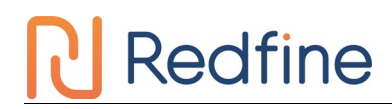

## **4.2 EEPROM** 操作及 **CODE** 的 **IAP** 操作代码

新定义 RD8G403 系列 MCU 在进行 IAP 操作的过程中不允许响应中断,因此,在进行相关操作时,需要先把 总中断关闭,即 EA=0;待完成 IAP 操作后再恢复总中断开关。

使用独立的 EEPROM 进行 IAP 操作时, 在操作完成后, 务必使 IAPADE 指回 CODE 区, 以免程序跑飞。

### 独立 **EEPROM** 操作例程

#include "intrins.h" unsigned char EE\_Add; unsigned char EE\_Data; unsigned char code \* POINT =0x0000;

#### **EEPROM** 写操作 **C** 的 **Demo** 程序:

**EA = 0:**  $\angle$  //关总中断 IAPADE = 0X02;  $\frac{1}{3}$  and  $\frac{1}{3}$  and  $\frac{1}{3}$  and  $\frac{1}{3}$  are  $\frac{1}{3}$  and  $\frac{1}{3}$  are  $\frac{1}{3}$  and  $\frac{1}{3}$  are  $\frac{1}{3}$  and  $\frac{1}{3}$  are  $\frac{1}{3}$  and  $\frac{1}{3}$  are  $\frac{1}{3}$  are  $\frac{1}{3}$  and  $\frac{1}{3}$  IAPDAT = EE\_Data;  $\frac{1}{100}$  //送数据到 EEPROM 数据寄存器  $I$ APADH = 0x00:  $I/\bar{a}$ 地址默认写 0x00 IAPADL = EE\_Add: //写入 EEPROM 目标地址低位值 IAPKEY = 0XF0;  $\frac{1}{L}$  //此值可根据实际调整; 需保证本条指令执行后到对 IAPCTL 赋值前, //时间间隔需小于 240 (0xf0) 个系统时钟, 否则 IAP 功能关闭; // 开启中断时要特别注意 IAPCTL = 0X0A; //执行 EEPROM 写入操作,1ms@24M/12M/6M/2M; \_nop\_(); //等待(至少需要 8 个\_nop\_())  $\text{top}($ ;  $nop$  ();  $\log$  ();  $\log$  (); \_nop\_();  $\text{nop}($ );  $\lfloor$ nop $\lfloor$  $\rfloor$ ; IAPADE = 0X00;  $\sqrt{2}$  //返回 ROM 区域 **EA = 1:**  $I/H$  总中断 **EEPROM** 读操作 **C** 的 **Demo** 程序: **EA = 0:**  $\qquad \qquad$  //关总中断 IAPADE =  $0X02$ :  $//\text{#}$  EEPROM 区域

EE\_Data = \*( POINT +EE\_Add); //读取 IAP\_Add 的值到 IAP\_Data EA = 1; //开总中断

IAPADE = 0X00; //返回 ROM 区域, 防止 MOVC 操作到 EEPROM

#### **CODE** 区域 **IAP** 操作例程

#include "intrins.h" unsigned int IAP\_Add; unsigned char IAP\_Data; unsigned char code \* POINT =0x0000;

#### **IAP** 写操作 **C** 的 **Demo** 程序:

 $\mathsf{FA} = \mathsf{0}$ ;  $\mathsf{FA} = \mathsf{1}$ IAPADE = 0X00:  $1/\text{#}$   $\frac{1}{\text{#}}$  Code  $\overline{X}$  域 IAPDAT = IAP\_Data;  $\overline{a}$  //送数据到 IAP 数据寄存器 IAPADH = (unsigned char)((IAP\_Add >> 8)); //写入 IAP 目标地址高位值 IAPADL = (unsigned char)IAP\_Add;  $\sqrt{9}$  //写入 IAP 目标地址低位值 IAPKEY = 0XF0;  $\frac{1}{\text{min} \times \text{min} \times \text{min$ //时间间隔需小于 240 (0xf0) 个系统时钟, 否则 IAP 功能关闭;

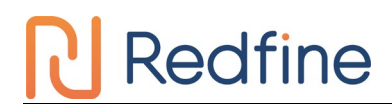

// 开启中断时要特别注意 IAPCTL = 0X0A;  $1/\sqrt[4]{\pi}$  IAP 写入操作, 1ms@24M/12M/6M/2M; \_nop\_(); //等待(至少需要 8 个\_nop\_())  $\lfloor$ nop $\lfloor$  $\rfloor$ ;  $\text{top}($ );  $\log$  (); \_nop\_(); \_nop\_();  $\log$  (); \_nop\_(); EA = 1;  $1/$ IAP 读操作 C 的 Demo 程序: IAPADE =  $0X00$ :  $//#$  径 Code 区域 IAP\_Data = \*( POINT+IAP\_Add);//读取 IAP\_Add 的值到 IAP\_Data

注意: Code 区域内的 IAP 操作有一定的风险,需要用户在软件中做相应的安全处理措施,如果操作不当可能 会造成用户程序被改写!除非用户必需此功能(比如用于远程程序更新等),否则不建议用户使用。

### **4.3 EEPROM** 的使用算法

由于 RD8G403 系列 MCU 有 16kB Flash 及 128B 的 EEPROM 可以进行 In Application Programming(IAP) 操作,而实际产品的应用中,譬如电压力锅,只是需要把仅几个Bytes的数据写到EEPROM。为了充分利用MCU 内部所有的 EERPOM, 预防过早达到写 IAP 寿命次数, 有以下算法供参考:

1. 见以下流程图:

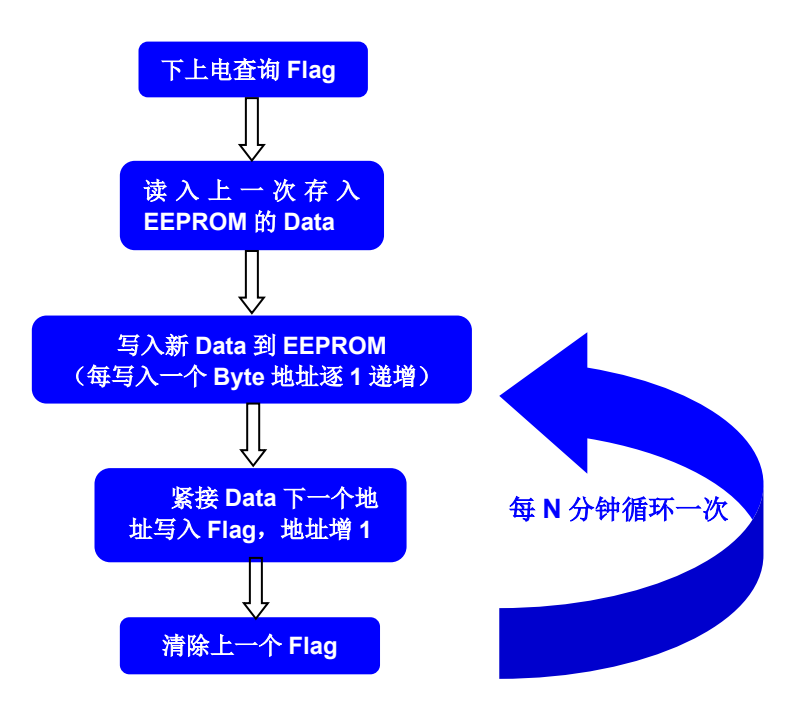

2. 采用以上算法,写入 EEPROM 的数据,见下:

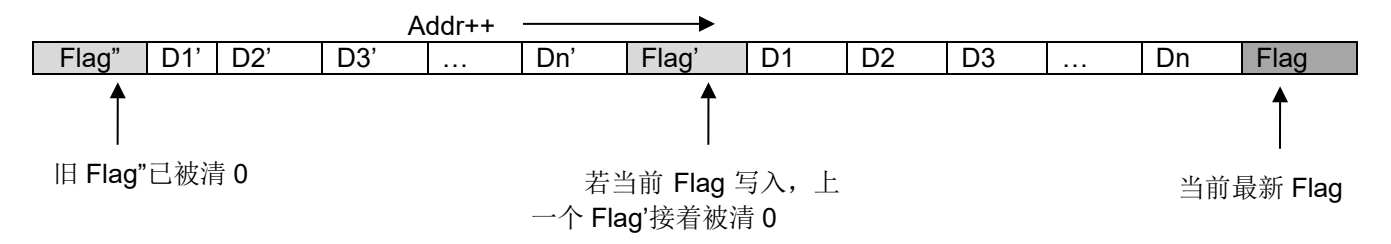

### 以上算法特点:

① 充分利用了 MCU 内部所有的 EEPROM;

② 算法较强健,存入 EEPROM 的 Data 不会因电源因素变化而被破坏;

③ 算法效率较高,256B EEPROM 可以存放 256/(N+1)次数据。N 为要写入内部 EEPROM 的字节 数目;

④ 若要写入内部 EEPROM 的字节数 N,若 N+1 不能被 256 整除,则 EEPROM 的寿命能发挥到极 致;否则,EEPROM 内的固定地址(Flag 地址)会被多写入一次,EEPROM 的寿命会被拉低。因此说, 若(N+1)能被 256 整除时, 建议多写入一个字节的空数据到 EEPROM;

⑤ 确保标志 **Flag** 的唯一性,即选取的 Flag 要区别于每一个写入 EEPROM 的 Data。

# 采用以上的算法,实现以下一个 **demo** 程序,供参考:

/\*\*\*\*\*\*\*\*\*\*\*\*\*\*\*\*\*\*\*\*\*\*\*\*\*\*\*\*\*\*\*\*\*\*\*\*\*\*\*\*\*\*\*\*\*\*\*\*\*\*\*\*\*\*\*\*\*\*\*\*\*\*\*\*\*\*\*\*/

/\*\*\*\*\*该 Demo 是使用上了新定义 RD8G403 系列 MCU 的 CODE 区域最后 256B 作掉电存储区域(做为 EEPROM)\*\*\*\*\*/ //该 Demo 是一个时钟演示程序, 共有 4 个 Byte 的数据(即是天数, 小时数 //分钟数, 秒钟数)每 3 分钟写入内部 EEPROM /\*\*\*\*\*\*\*\*\*\*\*\*\*\*\*\*\*\*\*\*\*\*\*\*\*\*\*\*\*\*\*\*\*\*\*\*\*\*\*\*\*\*\*\*\*\*\*\*\*\*\*\*\*\*\*\*\*\*\*\*\*\*\*\*\*\*\*\*/ #include " RD8G403x\_C.H" #include "Hex2Bin.h" #include "intrins.h" void display\_shifen(void) ; //数码显示时钟分钟 void Byte\_Write(unsigned char DATA, unsigned char ADD\_OFFSET); //IAP 写入数据函数 unsigned char Byte\_Read(unsigned char AddOffset); //IAP 读取数据函数 #define uchar unsigned char  $1/\text{m}$  //简化无符号字符 #define uint unsigned int the transference to the transference that the transference that the transference that #define ADD BASE 0x1f00  $\frac{1}{\sqrt{2}} \times 1$ AP 的基址 [根据 RD 不同型号的 IC 确定基址] /\*\*\*\*\*\*\*\*\*\*\*\*\*\*\*\*\*\*\*\*\*\*\*\*\*\*\*\*\*\*\*\*\*\*\*\*\*\*\*\*\*/ /\*\*\*\*\*\*\*\*\*\*\*\*\*\*\*\*\*\*\*\*\*\*\*\*\*\*\*\*\*\*\*\*\*\*\*\*\*\*\*\*\*/ /\*\*\*需要存放进 EEPROM 的数据,4 个 Byte\*\*\*\*\*\*\*/ uchar nSec; uchar nMin; uchar nHour; uchar nday; /\*\*\*\*\*\*\*\*\*\*\*\*\*\*\*\*\*\*\*\*\*\*\*\*\*\*\*\*\*\*\*\*\*\*\*\*\*\*\*\*\*/ /\*\*\*\*\*\*\*\*\*\*\*\*\*\*\*\*\*\*\*\*\*\*\*\*\*\*\*\*\*\*\*\*\*\*\*\*\*\*\*\*\*/ uchar ADD\_OFFSET = 0;  $1/\hat{m}$ 移地址 uchar code\* POINT; //定义一个指针 uint offset, min3; uint TusCounter; uint nMinG; uint nMinS; uint nHourG; uint nHourS; uint nSecG; uint nSecS; uchar code chZimo [10] = {0xc0, 0xf9, 0x64, 0x70, 0x59, 0x52, 0x42, 0xf8, 0x40, 0x50}; //存字模 /\*\*\*\*\*\*\*\*\*\*\*\*\*\*\*\*\*\*\*\*\*\*\*\*\*\*\*IAP 写入数据函数\*\*\*\*\*\*\*\*\*\*\*\*\*\*\*\*\*\*\*\*\*\*\*\*\*\*\*\*/ void Byte\_Write(unsigned char DATA, unsigned char Add\_Offset) { **EA = 0:**  $\qquad \qquad$  //关总中断 IAPDAT = DATA;  $\frac{1}{100}$  and  $\frac{1}{100}$  and  $\frac{1}{100}$  and  $\frac{1}{100}$  and  $\frac{1}{100}$  and  $\frac{1}{100}$  and  $\frac{1}{100}$  and  $\frac{1}{100}$  and  $\frac{1}{100}$  and  $\frac{1}{100}$  and  $\frac{1}{100}$  and  $\frac{1}{100}$  and  $\frac{1}{100}$  an if(Add\_Offset > 255) {

```
ADD OFFSET = 0;
 AddOffset = 0;
  }
 IAPADH = 0x1f;IAPADL = Add_Offset; \|/\|写入偏移地址;
 IAPKEY = 0x09; I/E \equiv T //任意写入一个非 0 值, 打开 IAP 功能。
IAPCTL = 0x0a; \parallel //执行 IAP 写入操作, 同时 CPU Hold 1ms。
 _nop_();
\anglenop\angle();
 \lfloornop\lfloor\rfloor;
 \text{top}(;
 \text{top}(;
 \text{top}(;
 \text{top}(;
 _nop_();    //每次写入 IAP 数据需做 8 个 nop 的延时, 确保写入了数据。
EA = 1: \sqrt{1 + \mathcal{R}}中断
}
/************************IAP 读取数据函数**********************/
unsigned char Byte_Read(unsigned char AddOffset)
{
 POINT = ADD_BASE + AddOffset; //指针 POINT 指向偏移地址;
return (*POINT); https://www.fatheral.com/j/返回指针内容,读取成功。
}
//定时器 timer0 工作模式 2---8 位自动重载计数器/定时器; 定时 50us
void timer0init()
{
 TMCON = b00000001; //fsys=fosc/4
 TMOD = _b00000010;           //方式 2
  /*载入初值*******************定时 50us
   200*(1/4us)=50us;初值=(2^8-200)=56
   56=0x1060=_b 0011 1000
  高 8位 10000011=0x38
   ******************************************/
 TH0 = 0x38;
 TL0 = 0x38; /*使能并启动 Timer*/
 TR0 = 0:
 ET0 = 1;
TR0 = 1;
}
/********************软件延时********************/
void soft_delay(unsigned char n)
{
 unsigned char k;
for(k = 0; k < n; k++)
  \text{top}(;
}
void display_shifen(void)
{
//显示分个位
 P1 = chZimo[nMinG];
P21 = 1;
P20 = 0;
P07 = 0;
soft_delay(800);           //软延时
//显示分十位
 P1 = chZimo[nMinS];
P21 = 0;
P20 = 1;
```

```
P07 = 0;
 soft_delay(800);           //软延时
//显示小时个位
  P1 = chZimo[nHourG];
P21 = 0:
P20 = 0;
P07 = 1:
soft_delay(800);           //软延时
}
void PRA_Write(void)             //写数据到 EEPROM
{
 Byte_Write(nSec, ADD_OFFSET++); //写入一个 Byte 到 EEPROM
 Byte_Write(nMin, ADD_OFFSET++); //写入一个 Byte 到 EEPROM
 Byte_Write(nHour, ADD_OFFSET++); //写入一个 Byte 到 EEPROM
 Byte_Write(nday, ADD_OFFSET++); //写入一个 Byte 到 EEPROM
 Byte_Write(255, ADD_OFFSET++); //写入标志 0xff;
 if(ADD OFFSET == 0)
  Byte Write(0, 250); <br> //清除上一次标志为 0;
 if(ADD OFFSET == 1)
  Byte Write(0, 251); <br> //清除上一次标志为 0;
  if(ADD_OFFSET == 2)
  Byte_Write(0, 252); <br> //清除上一次标志为 0;
 if(ADD OFFSET == 3)
  Byte_Write(0, 253); \qquad \qquad //清除上一次标志为 0;
 if(ADD OFFSET == 4)
  Byte Write(0, 254); \qquad \qquad //清除上一次标志为 0;
 if(ADD OFFSET == 5)
  Byte Write(0, 255); \qquad \qquad //清除上一次标志为 0;
 if(ADD_OFFSET > 5)
  Byte_Write(0, (ADD_OFFSET - 6)); //清除上一次标志为 0;
}
void PRA_Read(void) \blacksquare //读出掉电前写入 EEPROM 的数据
{
 if(ADD OFFSET == 0)
  {
  nSec = Byte Read(256 - 4);
  nMin = Byte Read(256 - 3);
  nHour = Byte Read(256 - 2);
  nday = Byte Read(256 - 1);
 }
  if(ADD_OFFSET == 1)
  {
  nSec = Byte\ Read(256 - 4 + 1);nMin = Byte Read(256 - 3 + 1);
  nHour = Byte Read(256 - 2 + 1);
  nday = Byte Read(0); }
 if(ADD OFFSET == 2)
  {
  nSec = Byte\_Read(254);nMin = Byte Read(255);
  nHour = Byte Read(0);
  nday = Byte\_Read(1); }
 if(ADD OFFSET == 3)
  {
  nSec = Byte Read(255);
```
nMin = Byte\_Read(0);

```
 nHour = Byte_Read(1);
  nday = Byte\_Read(2); }
 if(ADD OFFSET >= 4)
  {
   nSec = Byte_Read(ADD_OFFSET - 4);
  nMin = Byte_Read(ADD_OFFSET - 3);
  nHour = Byte_Read(ADD_OFFSET - 2);
  nday = Byte Read(ADD_OFFSET - 1);
 }
}
void timer0()interrupt 1
{
 TH0 = 0x38; TusCounter++;
 if(TusCounter == 20000) //1s
  {
   TusCounter = 0;
  nSec++;<br>P36 = ~P36;
                //每 1s 闪一次灯
   if(nSec > 59)
   {
   nSec = 0;
    nMin++;
    min3++; //min3 每跑 1 分钟递增 1
    if(nMin > 59)
    {
    nMin = 0;
     nHour++;
    if(nHour > 23) {
      nHour = 0;
       nday++;
 }
    if(nday > 9) {
      nday = 0; }
    }
   }
  }
  //取秒钟
  nSecS = nSec / 10;
  nSecG = nSec % 10;
  //取分
 nMinS = nMin / 10;
  nMinG = nMin % 10;
  //取时
  nHourS = nHour / 10;
  nHourG = nHour % 10;
}
/*********************主程序********************/
void main()
{
  timer0init();
 EA = 1;for(offset = 0; offset < 256; offset++) //查询标志 0xff
```
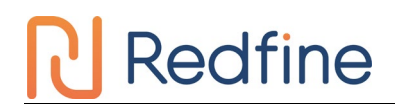

```
 if(Byte_Read(offset) == 255)
   ADD<sup>C</sup>DFSET = offset;
 PRA_Read(); <br> https://读出掉电前写入 EEPROM 的数据
  do
  {
  display_shifen();           //显示时钟分钟表
  if(min3 > 3) {
   min3 = 0;<br>PRA_Write();
                                   //每 3 分钟写入一次数据。
   }
  }
  while(1);
}
```
# **5** 电路设计的注意事项

新定义 RD8G403 系列 MCU 的 GPIO 上电默认模式为高阻输入模式。

新定义 RD8G403 系列 MCU 的 RST 管脚, 通过 Option 选项可设置为 Reset pin 或 GPIO。RST 管脚作为 Reset pin 时, 低电平使能; 作为 GPIO 时, 管脚低电平不会产生复位。Option 的设置如图(以 RD8G05x 为例)。 上为 KEIL 插件的设置页面情况,下为烧录上位机 RD Programming Tool 的设置页面情况。

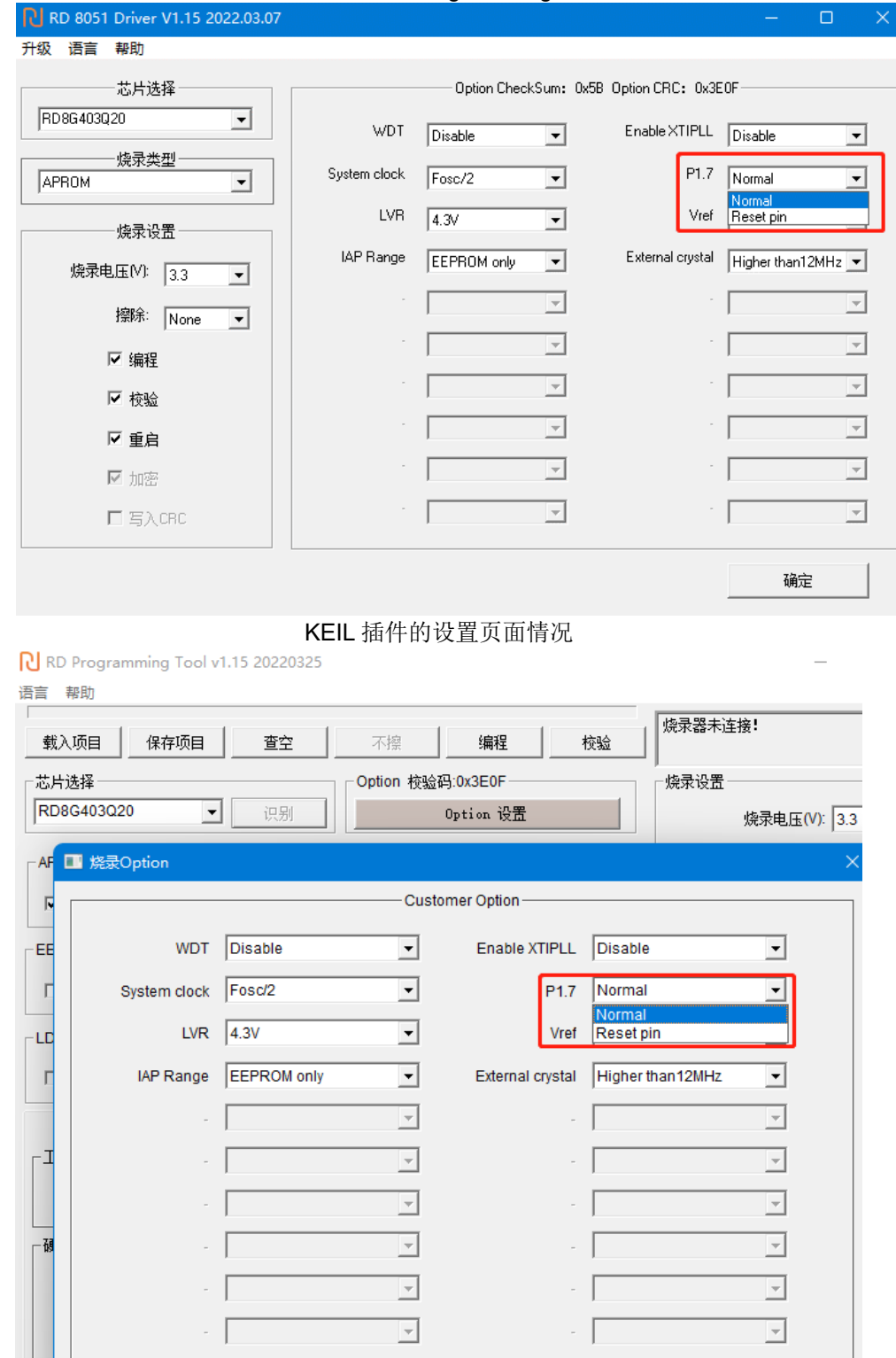

Option CRC校验和: 0x3E0F

烧录上位机 RD Programming Tool 的设置页面情况

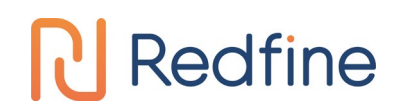

## <span id="page-19-0"></span>**5.1** 电路设计实例

### <span id="page-19-1"></span>**5.1.1 RST** 管脚电路

新定义 RD8G403 系列 MCU 的 RST 引脚,与 I/O 复用,有别于传统 MCU 的 RST 引脚(传统的 RST 的引脚 只能做输入,不能做输出), 既可以做输入, 又可以做输出。当将 IO 口设置为复位口时, 上电后, 用户电路的 RST 口不能一直为低,否则会一直复位,无法正常工作。因此,用户设计电路时,需要注意:

### 错误接法:

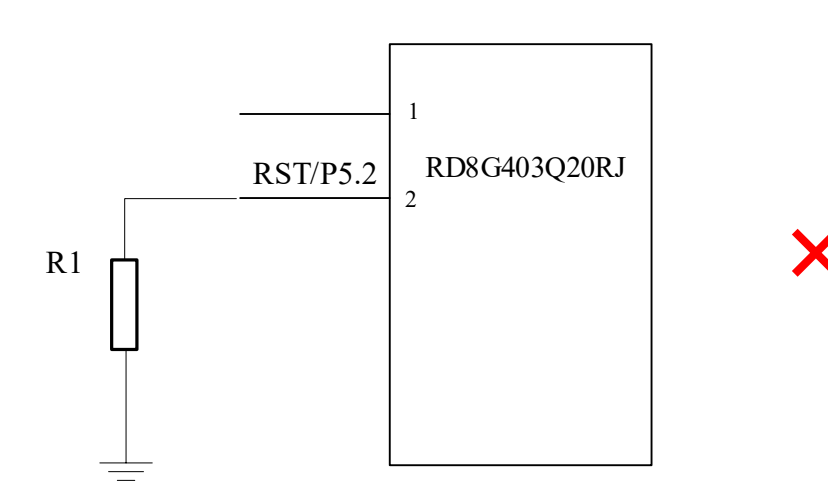

错误接法图示

说明: 以上电路, 若 RST 外接一个电阻 R1, 系统在上电时与内部上拉判为低电平, 造成系统一直复位, 无 法正常工作。

建议接法:

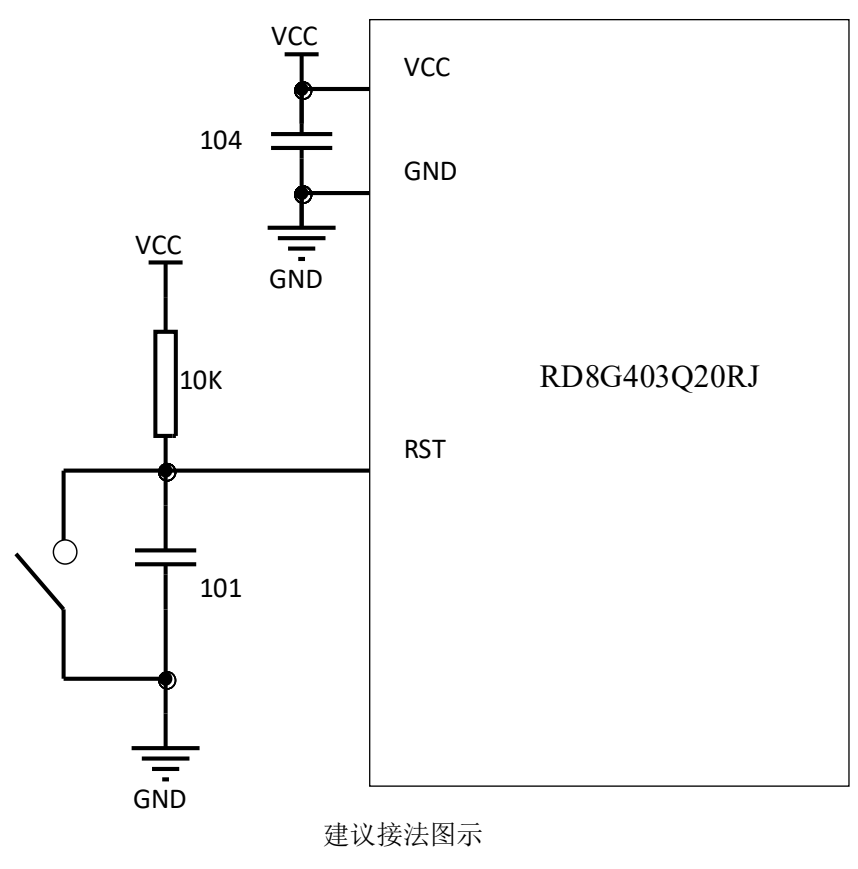

### <span id="page-20-0"></span>**5.1.2 ADC** 采样管脚电路

新定义 RD8G403 系列 MCU 的 ADC 采样口需要在靠近管脚处加 103 电容, ADC 转换需要让电源电压稳定, 所以在使用 ADC 功能时, 请在靠近 IC 的 VCC 和 GND 处加 104 电容, 以保证转换结果准确。

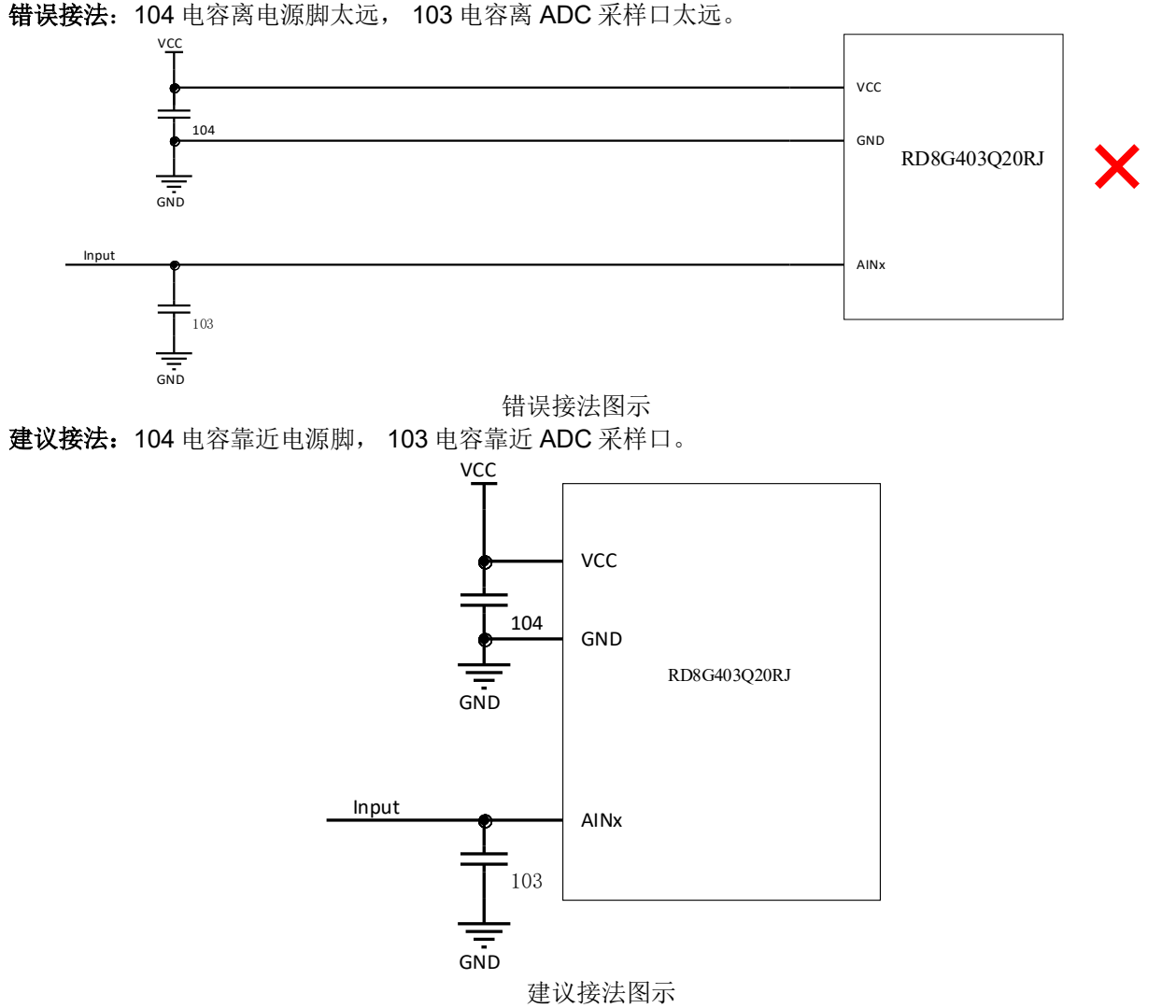

### <span id="page-20-1"></span>**5.1.3** 外部晶振电路

新定义 RD8G403 系列 MCU 提供了低频外部接口,用户如需使用外部晶振,匹配电容请根据所选晶振的要求 进行选择,请将晶振电路靠近芯片引脚处。如图:

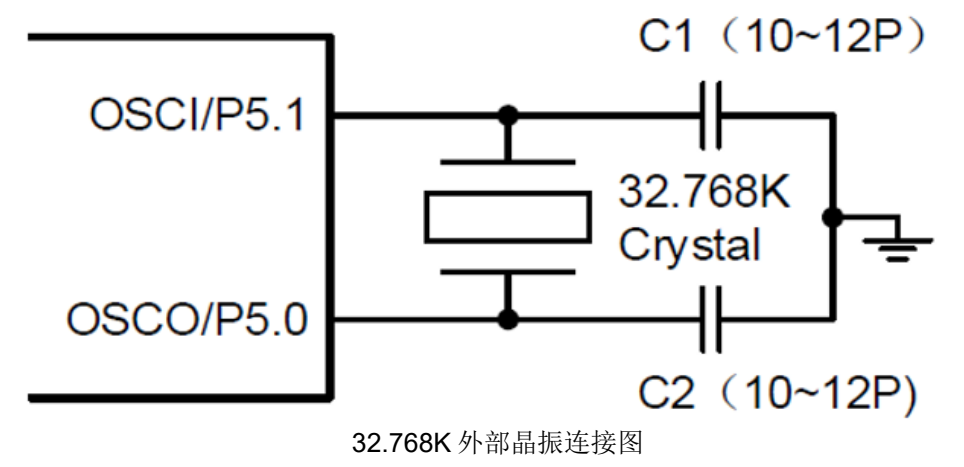

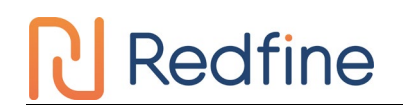

# <span id="page-21-0"></span>**5.2 IO** 口各模式设置注意事项

新定义 RD8G403 系列 MCU 的 GPIO, 有三种工作模式:

- 1. 带上拉输入模式
- 2. 高阻输入模式
- 3. 强推挽输出模式

注意:未使用及封装未引出的 IO 口均要设置为强推挽输出模式。

### <span id="page-21-1"></span>5.2.1 I/O 设为高阻, 实现电路设计

通常来说,对于某些特定场合的应用,譬如电压检测,过零检测,LCD 的应用等,都是采用高阻工作模式来 实现的。因此说,用户可以从新定义 MCU 体系中按需选择。

### <span id="page-21-2"></span>**5.2.2** 带上拉输入模式

带上拉的输入模式下,输入口恒定接一个上拉电阻,仅当输入口上拉电平被拉低时,才会检测到低电平信号。 带上拉的输入模式的端口结构示意图如下:

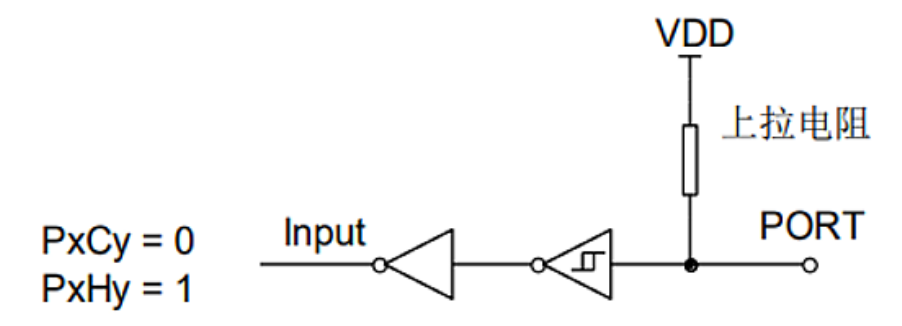

带上拉的输入模式

### <span id="page-21-3"></span>**5.2.3** 带上拉输入模式检测按键

I/O 口作按键输入时,串接的下拉电阻 R 需小于 10K。

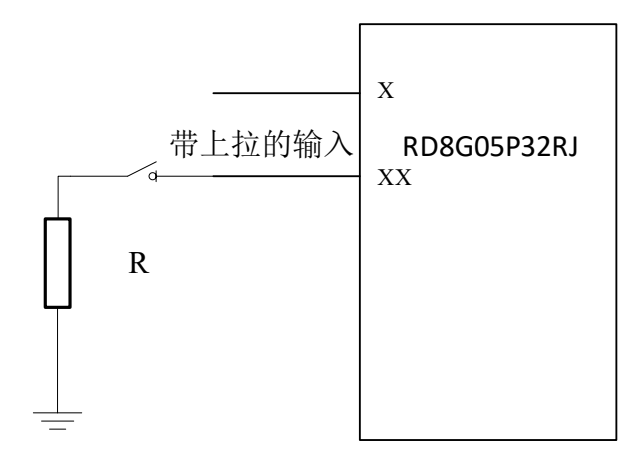

上拉模式的按键输入接法图示

### <span id="page-22-0"></span>**5.2.4 I/O** 开漏输出模式的实现方式

新定义 RD8G403 系列 MCU 没有开漏输出设置项,若用户想让 IO 口实现开漏输出功能,需要通过切换模式 以达到开漏输出的效果,需要引脚输出低时切换为强推挽输出模式,需要引脚保持悬空状态时, 则将 IO 口切换为 高阻输入模式即可。

代码示例如下:

P0PH &= 0XFE; //去除 P00 的上拉电阻

P00 = 0; //将 P00 输出 0

P0CON &= 0xfe;//P0 设置为输入模式,等效为开漏输出的开漏状态

P0CON |= 0x01; //P0 设置为输出模式,等效为开漏输出低

### <span id="page-22-1"></span>**5.2.5 I/O READ IO** 功能注意事项

新定义 RD8G403 系列 MCU 具有 Read IO 功能, Read IO 功能是默认开启的, 即使 GPIO 处于输出模式, 读 端口数据寄存器,也会以 IO 管脚上的电平为依据返回高低值;若把 Read IO 功能关闭则输出模式下读端口数据寄 存器则不会以 IO 管脚上的电平为依据,读取的是寄存器的值。输入模式不受影响。

代码示例如下: OPINX = 0X86; //关闭 Read IO 功能 OPREG&=0XF7 ; OPINX = 0X86; //开启 Read IO 功能 OPREG|=0X08 ;

## <span id="page-23-0"></span>**6** 软件编写的注意事项

**Redfine** 

新定义 RD8G403 系列 MCU 内含有丰富的外设,只要配置相应的寄存器即可对其实现操作,但一些操作需要 按要求进行,用户编程过程中需要注意以下几点。

### <span id="page-23-1"></span>**6.1 PWM** 设置及使用注意事项

<span id="page-23-2"></span>当应用中需要关闭 PWM 时,用户需要根据实际应用需求对 PWM 对应 IO 口的输出寄存器讲行设置,设 置为"1"或者"0"(关闭 PWM, 由 PWM 输出变为 GPIO 口, 而此时的 IO 口输出由 IO 口相关配置寄存器 (PxCON、PxPH)的值决定)。

新定义 RD8G403 系列 MCU 的 PWM 精度为 10 位, 10 位精度的 PWM 周期共用,占空比可独立设置, 但各路 PWM 共用低 2 位的占空比设置。使用 10 位 PWM 时, 为保证 PWM 设置准确, 需要先配置低 2 位, 再配置高 8 位。

**PWMDTYA = 0x00: //先配置 PWM 的低 2 位 PWMDTY0 = 50: //再配置 PWM 的高 8 位**  $PWMDTY1 = 45$ :  $PWMDTY2 = 40$ ; **PWMCON0 = 0x38: //先配置 PWM 周期的低 2 位** PWMPRD = 59; //再配置 PWM 周期的高 8 位

### **6.2 PCON** 寄存器设置注意事项

新定义 RD8G403 系列 MCU 提供了电源管理功能,可让芯片进入到省电模式,操作 PCON 寄存器的对应项 即可,但在操作 PCON 寄存器后,请在其配置指令后接至少8个 NOP 指令,否则程序可能出错。使用示例如下:

#include " RD8G37x\_C.H" #include "intrins.H" **PCON I= 0X02:**  //进入 STOP 模式, 后需接 8 个 NOP  $nop()$ ; \_nop\_();  $\text{top}($ );  $\text{top}($ ); \_nop\_();  $\text{top}($ );  $\angle$ nop $\angle$ (); \_nop\_(); 请不要同时置起 STOP 位和 IDLE 位!

### <span id="page-23-3"></span>**6.3 CheckSum** 设置注意事项

新定义RD8G403系列 MCU 内建了 Check Sum 功能,可用来实时生成程序代码的 16位 Check Sum 值, 用户可利用此 Check Sum 和理论值比较,监测程序区的内容是否正确。操作前需要先关闭 EA,执行后再打 开 EA,同时在操作 OPERCON 寄存器后,请在其配置指令后接至少 8 个 NOP 指令,否则程序可能出错。

使用示例如下: #include " RD8G403X\_C.H" #include "intrins.H" EA = 0;  $\sqrt{1}$  //关总中断 OPERCONI= 0X01:  $1/\sqrt{4}$  check sum 运算后需接 8 个 NOP  $\text{top}($ ; \_nop\_(); \_nop\_();  $\overline{\text{nop}}($ ); \_nop\_();  $\log$  (); \_nop\_();  $\begin{array}{c} \text{top}(t; \\ \text{EA} = 1; \end{array}$ //开总中断

## **6.4 UART0** 设置及使用注意事项

新定义 RD8G403 系列 MCU 单片机在使用 UART0 时, 如果选择 TIMER1 做波特率发生器, 定时器 1 必 须停止计数,即 TR1 = 0。使用 UART0 时需要将其对应的 TX 口设置为输入带上拉模式,保证 TX 口在空闲 时为高电平。

使用示例如下:

P1CON &=0XDF; //将 P15(TX0)设置为输入模式。 P1PH |= 0x20; //将 P15(TX0)加上拉电阻; SCON = 0X50; //设置通信方式为模式一, 允许接收 T2CON &= 0XCF; //选择定时器 1 做波特率发生器 TR1 = 0; //用定时器 1 作为波特率发生器, 定时器 1 必须停止计数 TH1 = 0x06; //在 16M 时,波特率为 9600;定时器初值[TH1,TL1] = Fsys/波特率 TL1 = 0x82; //在 16M 时, 波特率为 9600 EUART = 1;  $I/F \dot{H}$  Uart0 中断

新定义 RD8G403 系列 MCU 的 UART0 不可直接发送 SFR 寄存器的值, 若要通过 UART0 发出 SFR 的值, 请先将 SFR 的值赋值给一个临时变量,再将临变量赋值给 SBUF。

使用示例如下: unsigned char BufTemp; BufTemp=ADCVH; //先将需要发出的 SFR 值存入一个临时变量 SBUF= BufTemp; //再将临时变量赋值给 SBUF 发出。 或者用户可以将发送过程写成一个函数,将需要发送的数据作为入参进行发送。 void Uart0Send(usigned char data0) {

SBUF= data0;

} Uart0Send(ADCVH); //通过调用函数来将 SFR 的数据发出。

## <span id="page-24-0"></span>**6.5 SPI/TWI/UART** 三选一通用串行接口 **SSI** 设置及使用注意事项

使用新定义 RD8G403 系列 MCU 的 SSI 功能时,请将所使用的 SSI 口设置为输入带上拉模式。 新定义 RD8G403 系列 MCU 的 SSI 的 TWI 功能只能作为从机,若需要作为主机,请通过软件模拟实现。 当使用 SSI 的 UART1 的模式 3 时, RB8 接受数据只有置 1 功能, 因此使用模式 3 接收数据后, 需要对

```
RB8 进行清零,如下:
```
{

}

```
uint16_t SSI_UART1_ReceiveData9(void)
   uint16_t Data9;
   Data9 = SSDAT + ((uint16_t)(SSCON0&0X04)<<6); //获得接收的数据
   SSCON0 &= 0XFB; //将 RB8 清零。
   return Data9;
```
SSI 的 UART 发送中断标志 TI 和接收中断标志 RI 在同一个寄存器上, 此寄存器不能位操作, 所以在清除 TI 和 RI 时会对整个寄存器进行与操作,这样当 UART 进行全双工通信时发送和接收中断有可能同时产生,或 者是两者之间间隔时间很短,会出现 TI 或者 RI 被误清除导致中断丢失的风险,因此在全双工通信应用场景 中,通信需要有容错机制,不能因为某次中断丢失就导致通讯崩溃,在发送数据后不能通过死等发送标志来 判断发送是否完成,需要加入超时监测保证在一段时间后可以退出等待,如下是建议的写法:

```
SSDAT =0x55: //将发送数据 0X55 推入发送缓存
i=0x8000; //用做超时处理,通过改变这个变量改变超时时间长度,用户可根据波特率进行调整
while(!SSI0SendFlag)
{
i--;
```

```
if(i==0){
  break; //超时退出
}
}
SSI0SendFlag = 0; //清除发送标志。
```
## <span id="page-25-0"></span>**6.6** 多通道切换采集注意事项

新定义 RD8G403 系列 MCU 大多数型号拥有多路 ADC 通道, 但每次转换只能转换一个通道, 若想实现多路 通道的 ADC 信号的采集,需要在一路 ADC 通道转换完毕后将转换口切换至另一路 ADC,如此反复以实现多通道 的 ADC 转换。若在 ADC 通道切换后马上进行 AD 转换,通道口线上的电压可能存在不稳定的现象, 在切换通道 后转换的第一个值可能会存在异常,建议用户对某个通道做连续的多次采集和转换后,将切换通道后转换的第一 个值或几个值去除或将最大值及最小值去除,再将剩余的 AD 转换值求平均值得到采集结果。 使用示例如下: unsigned int ADC\_Value0, ADC\_Value1, ADC\_Value2; unsigned int ADC\_Convert(void) { unsigned int Tad =  $0$ . MinAd = 0x0fff, MaxAd = 0x0000, TempAdd = 0; unsigned char  $t = 0$ : for( $t = 0$ ;  $t < 10$ ;  $t++$ ) { ADCCON |= 0X40; //开始 ADC 转换 while(!(ADCCON & 0x20));  $\hspace{1.6cm}$  //等待 ADC 转换完成 ADCCON &= ~(0X20);  $1/\sqrt{\pi}$ 中断标志位 Tad = ((unsigned int)ADCVH << 4) + (ADCVL >> 4); //取得一次转换值 if(Tad > MaxAd) { MaxAd = Tad; https://www.facebook.com/distance/distance/left/and/analysis/ } if(Tad < MinAd) { MinAd = Tad;  $\blacksquare$  //获得当前的最小值 } TempAdd += Tad; //转换值累加 } TempAdd -= MinAd;  $\blacksquare$ TempAdd -= MaxAd;  $1/2 + \frac{1}{2}$ TempAdd >>= 3;  $\blacksquare$  return(TempAdd); } void ADC\_channel(unsigned char channel) { ADCCON = ADCCON & 0xE0 | channel; //ADC 输入选择为 ADCchannel 口 } void ADC\_Multichannel() { ADCCFG0 = 0x07; //设置 AIN0、AIN1、AIN2 设置为 ADC 口,并自动将上拉电阻移除。 ADCCFG2 = 0x10; <br> //ADCCFG 配置出错会影响 ADC 采集精度 ADCCON |= 0X80;  $\sqrt{H}$ 自 ADC 模块电源 ADC channel(0); //ADC 入口切换至 AIN0 口 ADC\_Value0 = ADC\_Convert(); //启动 ADC 转换,获得转换值 ADC\_channel(1); //ADC 入口切换至 AIN1 口 ADC\_Value1 = ADC\_Convert(); //启动 ADC 转换,获得转换值 ADC channel(2);  $\angle$  //ADC 入口切换至 AIN2 口 ADC\_Value2 = ADC\_Convert(); //启动 ADC 转换,获得转换值 }

## <span id="page-26-0"></span>**6.7** 使用定时器时外部中断 **0/1** 服务函数编写注意事项

当用户程序在初始化完外部中断 0/1后,若后续程序中有操作到 TCON的 TR1、TR0、TF1、TF0 位的场合, 需要在外部中断 0/1 服务程序内手动清除外部中断标志,否则可能会导致外部中断标志位无法硬件清除。

```
使用示例如下:
void EX0() interrupt 0
{
   TCON &= 0xFD;
}
void EX1() interrupt 2
{
  TCON &= 0 \times F7;
}
```
### **6.8** 外部中断设置注意事项

新定义 RD8G403 系列 MCU 在使用外部中断功能时,请将对应的 IO 口设置为输入模式! IO 口需要先设置, 再设置相应的外部中断配置。反过来操作有可能会误产生一次边沿中断。

同组外部中断共用一个中断向量,用户需要在中断服务函数内读取 IO 口电平, 判断中断的来源, 再执行对应 的操作。不建议将多个双边沿中断设置在同一组外部中断内。

```
使用示例如下:
P4CON &= 0XFC; //将 INT10 (P40) 口和 INT11(P41)设置为输入模式
P4PH |= 0X03; //打开 P40 和 P41 的上拉电阻
INT1F = 0X03; //使能 INT10、INT11 下降沿触发
EINT1 = 1; //使能外部中断 1
EA = 1; I/H总中断
void Interrupt_work() interrupt 2
{
if(P40==0) //判断外部中断是否来自于 INT10
  {
               //执行代码
  }<br>if(P41==0)
              //判断外部中断是否来自于 INT11
  {
               //执行代码
  }
}
```
## <span id="page-26-1"></span>**6.9** 软件操作 **CODE OPTION** 的注意事项

新定义 RD8G403 系列的 MCU 内部有单独的一块 Flash 区域用于保存客户的上电初始值设置, 此区域称为 Code Option 区域。用户在烧写 IC 时将此部分代码写入 IC 内部, IC 在复位初始化时, 就会将此设置调入 SFR 作 为初始设置。

Option相关 SFR的读写操作由 OPINX和 OPREG两个寄存器进行控制,各 Option SFR的具体位置由 OPINX 确定, 各 Option SFR 的写入值由 OPREG 确定:

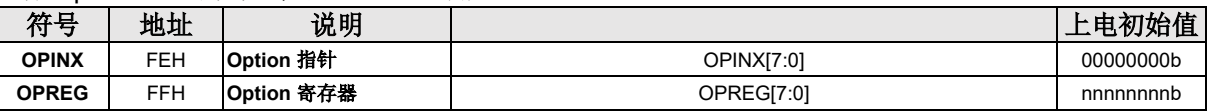

操作 Option 相关 SFR 时 OPINX 寄存器存放相关 OPTION 寄存器的地址, OPREG 寄存器存放对应的值。 例如: 要将 OP\_HRCR 配置为 0x01, 具体操作方法如下:

**C** 语言例程:

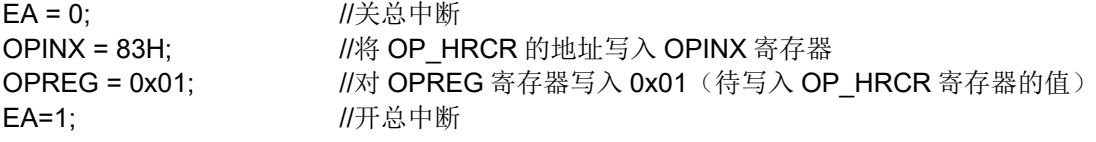

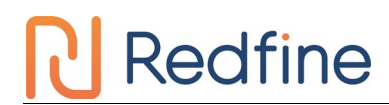

#### 汇编例程:

<span id="page-27-0"></span>CPL EA; MOV OPINX,#83H; **///将 OP\_HRCR** 的地址写入 OPINX 寄存器 MOV OPREG,#01H; //对 OPREG 寄存器写入 0x01 (待写入 OP HRCR 寄存器的值) 注意: 禁止向 OPINX 寄存器写入 Customer Option 区域 SFR 地址之外的数值!否则会造成系统运行异常! SETB EA:

### <span id="page-27-1"></span>**6.10**软件安全加密功能注意事项

新定义 RD8G403 系列芯片允许用户是否开启安全加密功能,该功能需要配合 RD LINK PRO 以及 RD Programming Tool 上位机软件使用, 具体的操作说明见《新定义 LINK 系列量产开发工具使用手册》安全加密章 节,可到新定义网站下载。

### <span id="page-27-2"></span>**6.11**中断关闭注意事项

在实际应用中开启子中断后一般不需要再次关闭子中断,如果用户需要关闭子中断,必须在关闭子中断前先 将总中断关闭,然后再关闭子中断,关闭步骤,请用户务必按照此步骤进行子中断的关闭

 $EA = 0$ ; 子中断开关=0;(如 ET0 = 0;)  $EA = 1$ ;

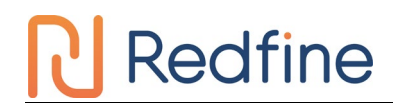

# <span id="page-28-0"></span>规格更改记录

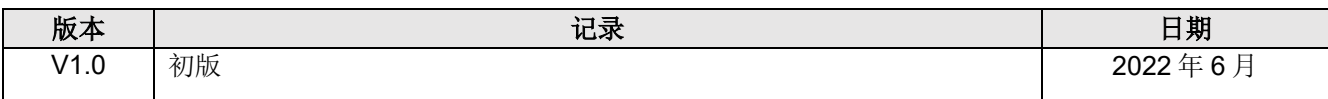

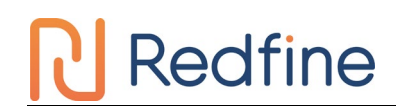

# <span id="page-29-0"></span>声明

合肥市新定义电子有限公司(以下简称 RD)保留随时对 RD 产品、文档或服务进行变更、更正、增强、修 改和改进的权利,恕不另行通知。RD 认为提供的信息是准确可信的。本文档信息于 2022 年 6 月开始使用。在实 际进行生产设计时,请参阅各产品最新的数据手册等相关资料。